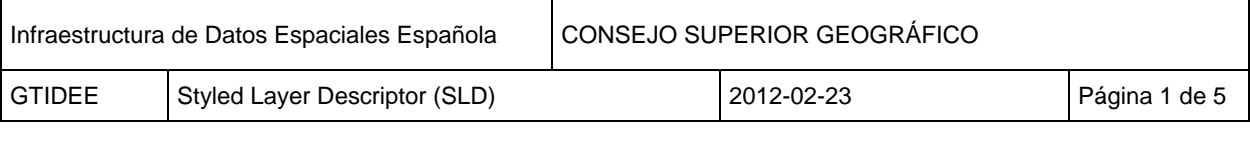

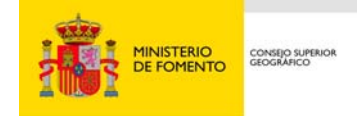

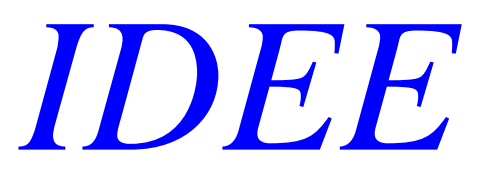

# *[Styled Layer Descriptor \(SLD\) perfil de la Especificación de](http://www.opengeospatial.org/standards/sld)  [Implementación Web Map Service 1.3. Version 1.1.0 \(revisión 4\)](http://www.opengeospatial.org/standards/sld)*

Es un perfil del servicio WMS, por el que se define una codificación que permite definir por parte del usuario personalizaciones en la simbología y los colores de los componentes del mapa.

El SLD da respuesta a los usuarios que necesitan personalizar la representación visual del mapa, a través de una norma que define un lenguaje que puedan entender cliente y servidor.

## **Operaciones del servicio y ejemplos**

## **1. Operaciones**

Las operaciones que se definen en este estándar OGC son 4, siendo 2 obligatorias y dos opcionales.

## **a. GetCapabilities (Obligatoria)**

Solicitud de las características del servicio.

## **b. GetMap (Obligatoria)**

Esta operación está definida en el estándar WMS en sus distintas versiones. Solicitud de un área determinada en un CRS determinado. Para modificar el estilo de visualización se crea un «*user Style»*.

## **c. Describe Layer (Opcional)**

Para definir estilos personalizados por el usuario se requiere información sobre los fenómenos a simbolizar, o como poco su tipo (fenómeno o cobertura). Esta operación proporciona información sobre esos estilos.

## **d. GetLegendGraphic (Opcional)**

Mediante esta operación se obtiene una imagen del estilo con el cual el servicio realiza la representación de la capa.

## **2. Ejemplos**

a) GetCapabilities

Solicitud de las características del servicio:

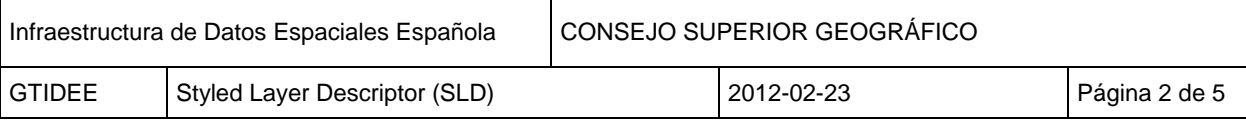

[http://www.ign.es/wms-inspire/ign](http://www.ign.es/wms-inspire/ign-base?REQUEST=GetCapabilities&SERVICE=WMS)[base?REQUEST=GetCapabilities&SERVICE=WMS](http://www.ign.es/wms-inspire/ign-base?REQUEST=GetCapabilities&SERVICE=WMS) 

## b) GetMap

Solicitud de la capa "RedHidrográfica" de un área determinada del WMS IGN-Base del Instituto Geográfico Nacional, en el estilo que tiene por defecto:

[http://www.ign.es/wms-inspire/ign](http://www.ign.es/wms-inspire/ign-base?VERSION=1.1.1&SERVICE=WMS&REQUEST=GetMap&LAYERS=RedHidrografica&SRS=EPSG:25830&STYLES=&FORMAT=image/png&BBOX=419685.23094987,4082028.7934849,582245.81538657,4201830.8601227&WIDTH=1247&HEIGHT=919)[base?VERSION=1.1.1&SERVICE=WMS&REQUEST=GetMap&LAYERS=RedHidrografic](http://www.ign.es/wms-inspire/ign-base?VERSION=1.1.1&SERVICE=WMS&REQUEST=GetMap&LAYERS=RedHidrografica&SRS=EPSG:25830&STYLES=&FORMAT=image/png&BBOX=419685.23094987,4082028.7934849,582245.81538657,4201830.8601227&WIDTH=1247&HEIGHT=919) [a&SRS=EPSG:25830&STYLES=&FORMAT=image/png&BBOX=419685.23094987,40820](http://www.ign.es/wms-inspire/ign-base?VERSION=1.1.1&SERVICE=WMS&REQUEST=GetMap&LAYERS=RedHidrografica&SRS=EPSG:25830&STYLES=&FORMAT=image/png&BBOX=419685.23094987,4082028.7934849,582245.81538657,4201830.8601227&WIDTH=1247&HEIGHT=919) [28.7934849,582245.81538657,4201830.8601227&WIDTH=1247&HEIGHT=919](http://www.ign.es/wms-inspire/ign-base?VERSION=1.1.1&SERVICE=WMS&REQUEST=GetMap&LAYERS=RedHidrografica&SRS=EPSG:25830&STYLES=&FORMAT=image/png&BBOX=419685.23094987,4082028.7934849,582245.81538657,4201830.8601227&WIDTH=1247&HEIGHT=919) 

Para modificar el estilo de visualización de una capa se crea un estilo propio "UserStyle". En el siguiente ejemplo vamos a crear un estilo nuevo según define esta especificación, para la capa Red Hidrográfica aumentaremos el grosor de las líneas y cambiaremos su color a un azul distinto, además no se va a tener en cuenta la limitación de escala de visualización y se mostratrán todos los fenómenos de esta capa. Definición del nuevo estilo:

```
<StyledLayerDescriptor version="1.0.0" 
xmlns="http://www.opengis.net/sld" 
xmlns:xlink="http://www.w3.org/1999/xlink" 
xmlns:xsi="http://www.w3.org/2001/XMLSchema-instance" 
xsi:schemaLocation="http://schemas.opengis.net/sld/1.0.0/StyledLayerDescr
iptor.xsd" xmlns:se="http://www.opengis.net/se" 
xmlns:bcn="http://www.ign.es/bcn25"> 
<NamedLayer> 
   <Name>RedHidrografica</Name> 
     <UserStyle> 
       <FeatureTypeStyle> 
<se:FeatureTypeName>RedHidrografica</se:FeatureTypeName> 
           <Rule> 
             <LineSymbolizer> 
                <Stroke> 
                  <CssParameter name="stroke">#aaaaff</CssParameter> 
                  <CssParameter name="stroke-width">5.0</CssParameter> 
                </Stroke> 
             </LineSymbolizer> 
           </Rule> 
         </FeatureTypeStyle> 
       </UserStyle> 
     </NamedLayer> 
</StyledLayerDescriptor>
```
La petición que se realizaría en un explorador sería:

Método GET:

Existen dos maneras para cargar un nuevo estilo a una capa de un servidor SLD:

**1. Parámetro SLD\_BODY:** incluye el archivo que define el nuevo estilo. Para cargarlo es necesario [codificar el texto XML](http://www.w3schools.com/html/html_urlencode.asp) de forma que pueda enviarse vía URL:

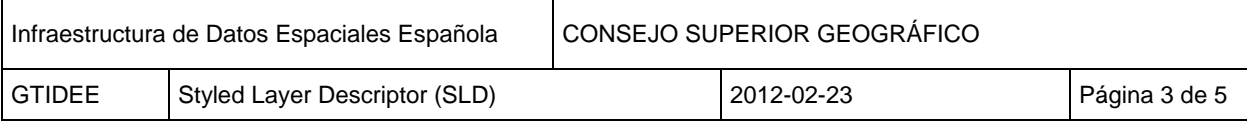

#### http://www.ign.es/wms-inspire/ign-

base?VERSION=1.1.1&SERVICE=WMS&REQUEST=GetMap&SRS=EPSG:25830&FOR MAT=image/png&BBOX=419685.23094987,4082028.7934849,582245.81538657,4201830.8 601227&WIDTH=1247&HEIGHT=919&SLD\_BODY=%3CStyledLayerDescriptor+version %3D%221.0.0%22+xmlns%3D%22http%3A%2F%2Fwww.opengis.net%2Fsld%22+xmlns% 3Axlink%3D%22http%3A%2F%2Fwww.w3.org%2F1999%2Fxlink%22+xmlns%3Axsi%3D %22http%3A%2F%2Fwww.w3.org%2F2001%2FXMLSchema-

instance%22+xsi%3AschemaLocation%3D%22http%3A%2F%2Fschemas.opengis.net%2Fsl d%2F1.0.0%2FStyledLayerDescriptor.xsd%22+xmlns%3Ase%3D%22http%3A%2F%2Fww w.opengis.net%2Fse%22+xmlns%3Abcn%3D%22http%3A%2F%2Fwww.ign.es%2Fbcn25% 22%3E%3CNamedLayer%3E%3CName%3ERedHidrografica%3C%2FName%3E%3CUserS tyle%3E%3CFeatureTypeStyle%3E%3Cse%3AFeatureTypeName%3ERedHidrografica%3C %2Fse%3AFeatureTypeName%3E%3CRule%3E%3CLineSymbolizer%3E%3CStroke%3E% 3CCssParameter+name%3D%22stroke%22%3E%23aaaaff%3C%2FCssParameter%3E%3CC ssParameter+name%3D%22stroke-

width%22%3E5.0%3C%2FCssParameter%3E%3C%2FStroke%3E%3C%2FLineSymbolizer %3E%3C%2FRule%3E%3C%2FFeatureTypeStyle%3E%3C%2FUserStyle%3E%3C%2FNa medLayer%3E%3C%2FStyledLayerDescriptor%3E

**2. Parámetro SLD:** Se guarda el nuevo estilo en formato XML y se le llama mediante una referencia.

http://www.ign.es/wms-inspire/ign-

base?VERSION=1.1.1&SERVICE=WMS&REQUEST=GetMap&SRS=EPSG:25830&FOR MAT=image/png&BBOX=419685.23094987,4082028.7934849,582245.81538657,4201830.8 601227&WIDTH=1247&HEIGHT=919&SLD=http://direcciónPublica/prueba.xml

## - **Método POST**

```
<?xml version="1.0" encoding="UTF-8"?> 
<ogc:GetMap xmlns:sld="http://www.opengis.net/sld" 
xmlns:ogc="http://www.opengis.net/ows" 
xmlns:gml="http://www.opengis.net/gml" 
version="1.1.1" service="WMS"> 
<StyledLayerDescriptor version="1.0.0" 
xmlns="http://www.opengis.net/sld" 
xmlns:xlink="http://www.w3.org/1999/xlink" 
xmlns:xsi="http://www.w3.org/2001/XMLSchema-instance" 
xsi:schemaLocation="http://schemas.opengis.net/sld/1.0.0/StyledLayerDescrip
tor.xsd" xmlns:se="http://www.opengis.net/se"> 
<NamedLayer> 
   <Name>RedHidrografica</Name> 
     <UserStyle> 
       <FeatureTypeStyle> 
<se:FeatureTypeName>RedHidrografica</se:FeatureTypeName> 
          CR11P <LineSymbolizer> 
                <Stroke> 
                  <CssParameter name="stroke">#aaaaff</CssParameter> 
                  <CssParameter name="stroke-width">5.0</CssParameter> 
                </Stroke> 
             </LineSymbolizer> 
           </Rule> 
         </FeatureTypeStyle> 
       </UserStyle>
```
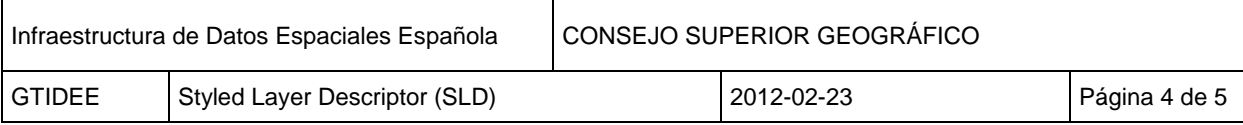

```
 </NamedLayer> 
</StyledLayerDescriptor> 
<sld:BoundingBox srsName="25830"> 
      <gml:coord> 
     <gml:X>419685.23094987</gml:X> 
     <gml:Y>4082028.7934849</gml:Y> 
   </gml:coord> 
   <gml:coord> 
     <gml:X>582245.81538657</gml:X> 
     <gml:Y>4201830.8601227</gml:Y> 
   </gml:coord> 
</sld:BoundingBox> 
<sld:Output> 
   <sld:Format>image/png</sld:Format> 
   <sld:Transparent>true</sld:Transparent> 
   <sld:Size> 
     <sld:Width>1247</sld:Width> 
     <sld:Height>919</sld:Height> 
   </sld:Size> 
</sld:Output> 
<ogc:Exceptions>application/vnd.ogc.se_inimage</ogc:Exceptions> 
</ogc:GetMap>
```
Si en lugar de cambiar el estilo a toda una capa, se desea modificar la representación de determinadas entidades, se utilizan los filtros. Ejemplo de cómo se representaría el río "Río Guadiana Menor" de distinta forma que el resto de vías, a las cuales también se les asigna un estilo de representación propio, expresada en **método POST**

```
<?xml version="1.0" encoding="UTF-8"?> 
<ogc:GetMap xmlns:sld="http://www.opengis.net/sld" 
xmlns:ogc="http://www.opengis.net/ows" 
xmlns:gml="http://www.opengis.net/gml" 
version="1.1.1" service="WMS"> 
<StyledLayerDescriptor version="1.0.0" 
xmlns="http://www.opengis.net/sld" 
xmlns:xlink="http://www.w3.org/1999/xlink" 
xmlns:xsi="http://www.w3.org/2001/XMLSchema-instance" 
xsi:schemaLocation="http://schemas.opengis.net/sld/1.0.0/StyledLayerDescrip
tor.xsd" xmlns:se="http://www.opengis.net/se" 
xmlns:ogc="http://www.opengis.net/ogc"> 
   <NamedLayer> 
     <Name>RedHidrografica</Name> 
     <UserStyle> 
       <FeatureTypeStyle> 
         <se:FeatureTypeName>RedHidrografica</se:FeatureTypeName> 
         <Rule> 
           <ogc:Filter xmlns:ideewfs="http://www.idee.es/wfs" 
xmlns:gml="http://www.opengis.net/gml"> 
              <ogc:PropertyIsEqualTo> 
                <ogc:PropertyName>NOMBRE</ogc:PropertyName> 
                <ogc:Literal>Río Guadiana Menor</ogc:Literal> 
              </ogc:PropertyIsEqualTo> 
           </ogc:Filter> 
            <LineSymbolizer> 
              <Stroke> 
                <CssParameter name="stroke">#aaaaff</CssParameter> 
                <CssParameter name="stroke-width">5.0</CssParameter> 
              </Stroke>
```
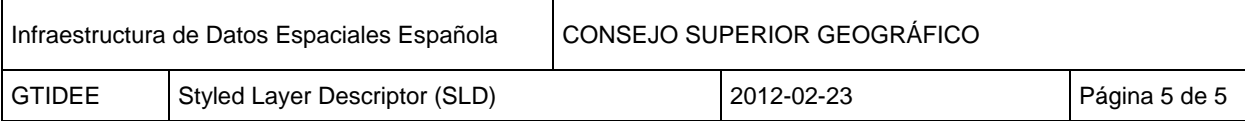

```
 </LineSymbolizer> 
         </Rule> 
         <Rule> 
            <sld:ElseFilter/> 
            <LineSymbolizer> 
              <Stroke> 
                <CssParameter name="stroke">#000000</CssParameter> 
                <CssParameter name="stroke-width">5.0</CssParameter> 
              </Stroke> 
            </LineSymbolizer> 
         </Rule> 
       </FeatureTypeStyle> 
     </UserStyle> 
   </NamedLayer> 
</StyledLayerDescriptor> 
<sld:BoundingBox srsName="25830"> 
      <gml:coord> 
     <gml:X>419685.23094987</gml:X> 
     <gml:Y>4082028.7934849</gml:Y> 
   </gml:coord> 
   <gml:coord> 
     <gml:X>582245.81538657</gml:X> 
     <gml:Y>4201830.8601227</gml:Y> 
   </gml:coord> 
</sld:BoundingBox> 
<sld:Output> 
   <sld:Format>image/png</sld:Format> 
   <sld:Transparent>true</sld:Transparent> 
   <sld:Size> 
     <sld:Width>1247</sld:Width> 
     <sld:Height>919</sld:Height> 
   </sld:Size> 
</sld:Output> 
<ogc:Exceptions>application/vnd.ogc.se_inimage</ogc:Exceptions> 
</ogc:GetMap>
```
#### c) GetLegendGraphic

Mediante esta operación se obtiene una imagen del estilo con el cual el servicio realiza la representación de la capa:

[http://www.ign.es/wms-inspire/ign](http://www.ign.es/wms-inspire/ign-base?request=GetLegendGraphic&version=1.1.1&width=25&height=25&format=image/gif&LAYER=RedHidrografica&STYLES=RedHidrografica)[base?request=GetLegendGraphic&version=1.1.1&width=25&height=25&format=image/gif&](http://www.ign.es/wms-inspire/ign-base?request=GetLegendGraphic&version=1.1.1&width=25&height=25&format=image/gif&LAYER=RedHidrografica&STYLES=RedHidrografica) [LAYER=RedHidrografica&STYLES=RedHidrografica](http://www.ign.es/wms-inspire/ign-base?request=GetLegendGraphic&version=1.1.1&width=25&height=25&format=image/gif&LAYER=RedHidrografica&STYLES=RedHidrografica)